## **Bedienungsanleitung login**

Ins Feld "Benutzername" einfügen kann man entweder:

> die DBV Nummer ( z.B. 73882 ) die Email Adresse ( z.B. [another@gmx.de](mailto:another@gmx.de) ) die Identität ( z.B. epaterson )

Die Identität ist immer der Anfangsbuchstabe des Vornamens, gefolgt von dem ganzen Nachnamen.

Bei Doppelnamen wird nur der Teil VOR dem Bindestrich benutzt (z.B. Rita Steffgen-Post hat Benutzername "rsteffgen".

Deutsche Umlaute werden NICHT umschrieben (z.B. rmüller).

Groß- und Kleinschreibung wird als identisch betrachtet (z.B. ePaterson, EPATERson, Epaterson werden alle als "epaterson" erkannt).

Das Passwort ist zunächst :

BrueckeCoeurTisch

## **Passwort ändern**

Es wird empfohlen, sein Passwort zu ändern.

Wenn Sie Ihr Passwort vergessen haben. geben Sie in dieses Feld die Email Adresse. die in der Mitgliederliste hinterlegt ist, ein. Sie erhalten eine Email mit einem Link zu einer Seite, wo Sie ein neues Passwort eingeben können.

Email:

meineEmailAdresse@gmx.de

Passwort zurücksetzen

Unterhalb der 2 Login Felder ist noch ein Feld "Email". Wenn du die Email Adresse,

eingetragen ist, in dieses Feld eingibst und auf "Passwort zurücksetzen" klickst, wird eine Email an diese Adresse geschickt.

die in dem Club Mitgliederliste

9 epaterson Benutzername: ............... Passwort: anmelden

Wenn Sie Ihr Passwort vergessen haben, geben Sie in dieses Feld die Email Adresse,

In dieser Email ist ein Link. Wenn du auf diesen Link klickst, wird eine neue Maske angezeigt, in der du ein neues Passwort eintragen kannst.

Es gibt zwei Felder. Das neue Passwort muss in beide Felder eingetragen werden und die zwei angegebenen Passwörter

müssen identisch sein.

## Neues Passwort eingeben

Achtung: Der Link beinhaltet eine Prüfziffernfolge. Diese Prüfziffernfolge ist nur 15 Minuten gültig. Wenn die Zeit abgelaufen ist, kann das Passwort nicht mehr geändert werden.

Kein Problem. Einfach den Vorgang wiederholen.

## Sie haben Ihr Passwort vergessen. Sie können hier ein neues Passwort vergeben. Trag in beide Passwort Felder ein.

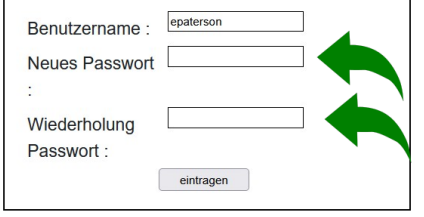